## **Sonderzeichenleiste**

**Elemente der WinIBW**

[Kommandozeile](https://wiki.dnb.de/display/ILTIS/Kommandozeile) [Meldungszeile](https://wiki.dnb.de/display/ILTIS/Meldungszeile) Sonderzeichen **[Statuszeile](https://wiki.dnb.de/display/ILTIS/Statuszeile) [Symbolleiste](https://wiki.dnb.de/display/ILTIS/Symbolleiste)** Die Sonderzeichenleiste

Bei der Erfassung von Datensätzen können Sie diakritische Zeichen eingeben, indem Sie diese aus der **Sonderzeichenleiste** auswählen. Sie finden den Befehl **Sonderzeichenleiste** im Menü **Ansicht**. ein- bzw. ausgeblendet werden.

Wenn Sie mit dem Mauszeiger über die Sonderzeichenleiste fahren, werden die Bezeichnungen der einzelnen Sonderzeichen als Legende eingeblendet.

Soll ein Buchstabe mit einem diakritschen Zeichen kombiniert werden, dann beachten Sie bitte: **Zuerst** geben Sie den **Buchstaben** ein, erst **danach** klicken Sie auf das dazugehörige **diakritische Zeichen**.

Beispiel Anton echov: Geben Sie zuerst den Buchstaben C ein, dann klicken Sie auf das Zeichen **Hacek (Pos. 62)**

- 1. Zeile = Pos. 1 44;
- 2. Zeile = Pos. 46 88

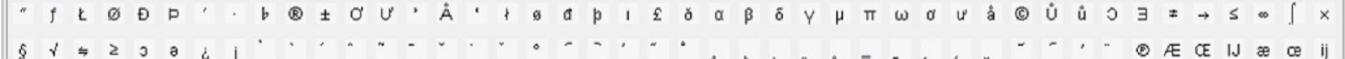

## **Wichtige allgemeine Hinweise zur Verwendung der Diakritika aus der Sonderzeichenleiste**

- Das **Gradzeichen** ist über die Tastatur einzugeben.
- ACHTUNG: Bei "n<sup>o</sup>" oder einer Ordinalzahl ist ein kleingeschriebenes "o" von der Tastatur und nicht das Gradzeichen der Sonderzeichenleiste zu verwenden (Bsp. aus dem Element Zählung: statt: " n° 136 (4° trimestre 2014)" ist "no 136 (4o trimestre 2014)" einzugeben!)
- **ACHTUNG**: Das **Trema** der Sonderzeichenleiste ist zu verwenden.

## **Änderungen der Sonderzeichenleiste der WinIBW-Version 3.7 für DNB-Mitarbeiter (Stand: 13.11.2014)**

Die folgenden Änderungen sind in der WinIBW-Version 3.7 für DNB in der Sonderzeichenleiste (Menüpunkt "Ansicht" / "Sonderzeichen"; Tastenkombination **Neu: Alt+D**) umgesetzt:

 - Die Umlaute, das "scharfe S" und die Zeichen Paragraf und Euro wurden aus der Sonderzeichenleiste entfernt, da sie über die Tastatur eingegeben werden können

 - Die Zeichen © = Copyright (Pos. 34) und phonografische Rechte (Pos. 84) wurden in der Sonderzeichenleiste ergänzt.

 - Die Zeichen und (Tschechisches U mit Ringel übergesetzt klein/groß) wurden in der Sonderzeichenleiste ergänzt.

 - Weitere griechische Zeichen wurden ergänzt und in der Sonderzeichenleiste zusammen gruppiert: Alpha, Beta, Delta, Gamma, My, Pi, Omega

**ACHTUNG:** Damit die aktualisierte Diakritenleiste angezeigt wird, muss **einmalig** die Funktion Reload Diacritics im Menü "Optionen" aufgerufen oder Tastenkombination Strg+Umschalt+Alt+D ausgeführt werden!

## **Beschreibung**

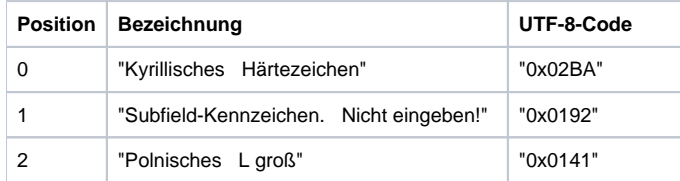

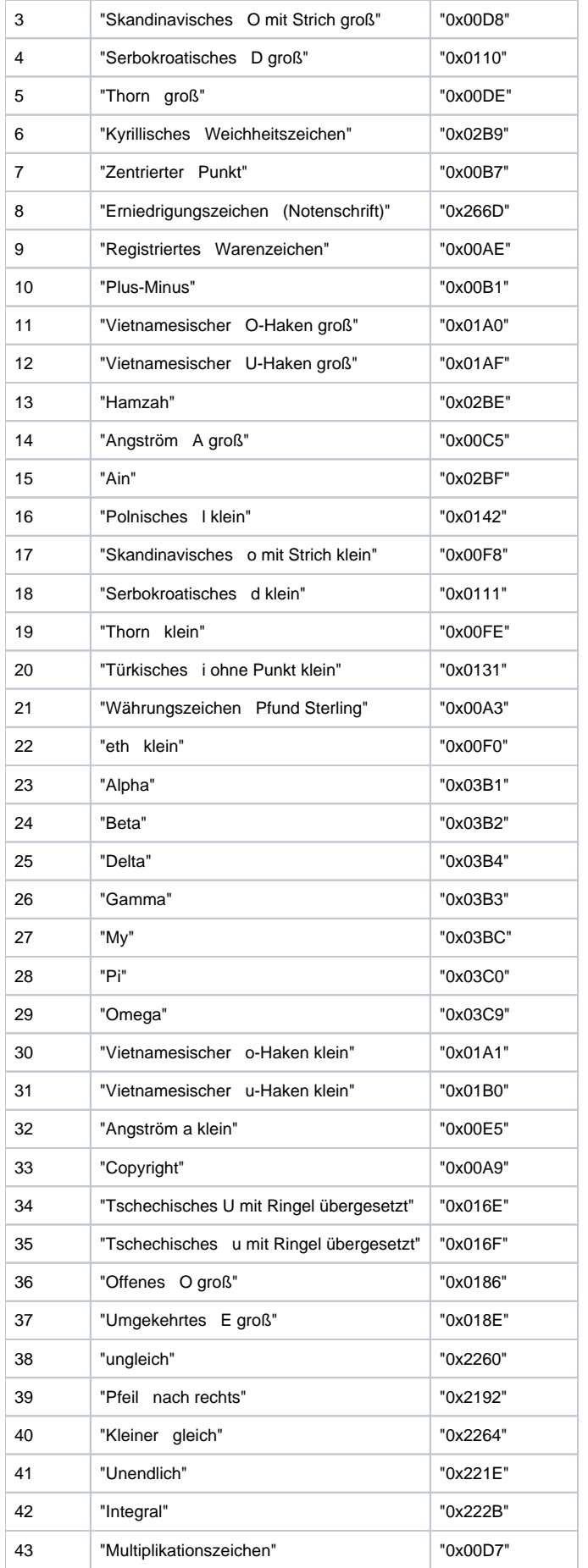

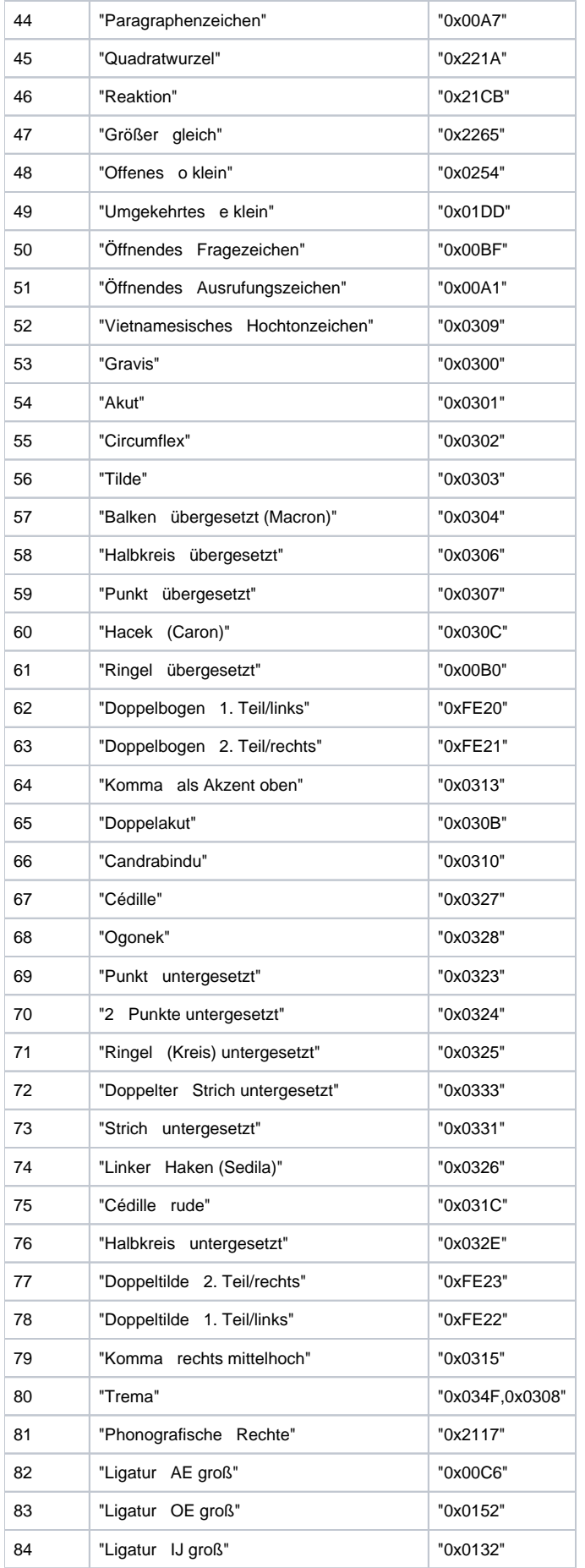

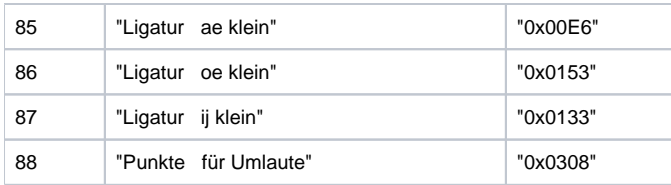